**Tierbeurteilung Fleckvieh mit dem Online‐Beschreibungsbogen Fleckscore** Nov. 2023 Hinweise für die Teilnehmer

Startseite: https://www.fleckscore.com/ und dann auf **START** Online - Beschreibungsbogen Stammdaten eingeben: Teilnehmerangaben nach folgendem Schema

Vorname Nachname,PLZ Ort,Strasse Hs.Nr. ‐>bis zu 256 Zeichen sind möglich

## **FLECKSCORE - LINEARE NACHZUCHTBESCHREIBUNG**

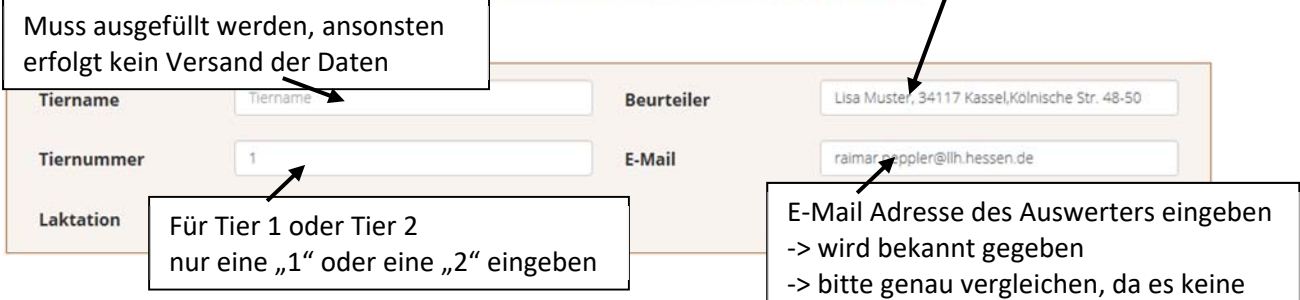

Danach die Maße, Noten und eventuelle Mängel eingeben. Die Felder zur Farbgebung und Melkverhalten werden nicht berücksichtigt. Fehlermeldung gibt

Am Ende:

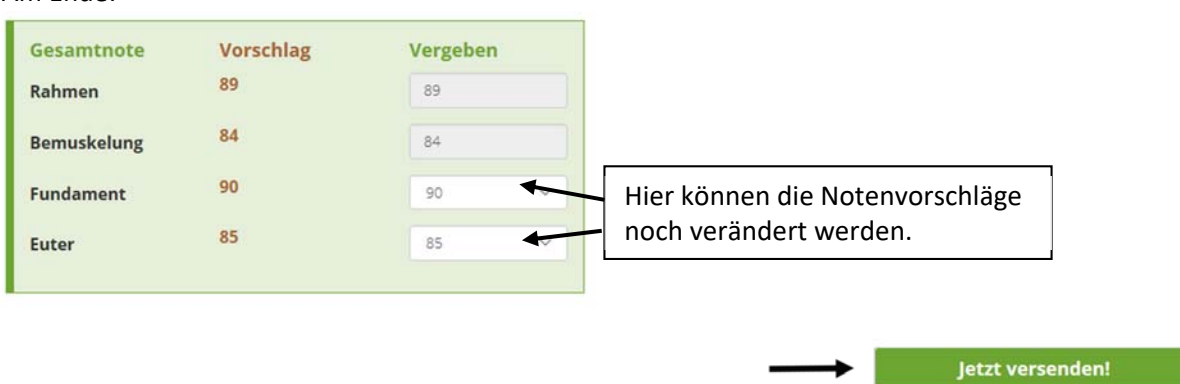

## Ihre FleckScore Beschreibung wurde erfolgreich versandt. Weiter

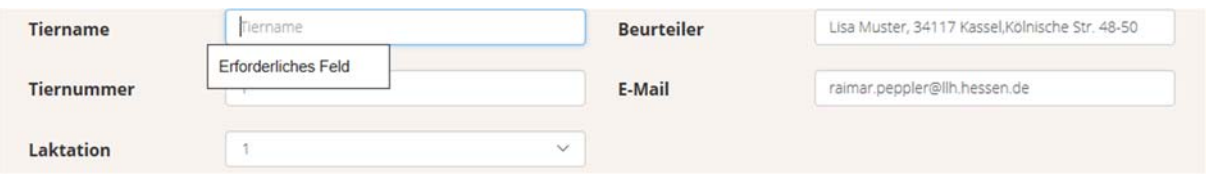

Die Eingaben des ersten Tieres werden übernommen und müssen z. B. bei Tiername und Tiernummer geändert werden.

Am Ende wieder und die Seite schließen.

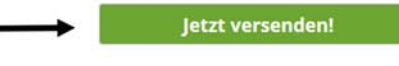

Mit Fleckscore kann die Bewertung an eine x-beliebige Mailadresse geschickt werden. Wichtig ist hier, dass die Ziel-Mailadresse exakt (!) eingegeben wird. Es erfolgt nämlich keine Meldung, wenn die Mailadresse nicht ganz stimmt und sich so die Bewertung im Nirgendwo verliert.

Wenn ihr euch nicht sicher über einzelne Merkmalsdefinitionen seid, seht bei **COLUMBINA** nach.